# Bluetooth V5.0 BLE RS-485 Serial Adapter

Model: S2B54851

## 1. Package content:

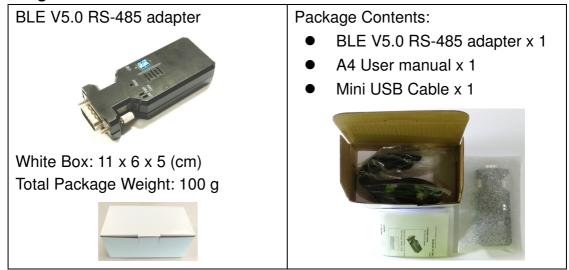

## 2. Profile:

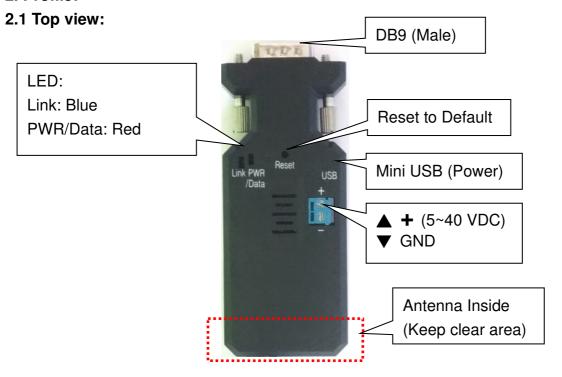

| LED Status               | Description          |
|--------------------------|----------------------|
| Data LED flash           | Data transmission    |
| Data LED solid on        | No data transmission |
| Link LED solid on        | BLE Link             |
| Link LED flash           | No Link              |
| Data & Link LED solid on | DFU/OTA Mode         |

## 2.2 Rear Side:

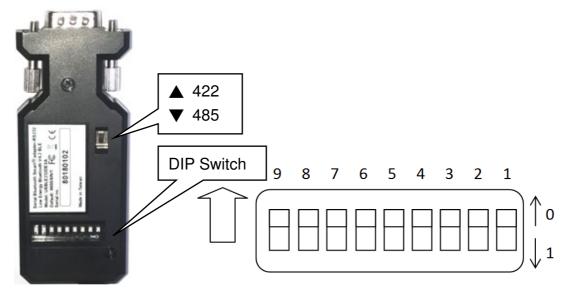

## **Switch configuration:**

| Setup           | CRC        | UNUSED | Parity  | Role         | Baud Rate  |
|-----------------|------------|--------|---------|--------------|------------|
| 9               | 8          | 7 - 6  | 5       | 4            | 3-2-1      |
| 0: AT           | 0: Disable |        | 0: None | 0:Peripheral | 110:2400   |
| commands or     | 1: Enable  |        | 1: Even | 1:Central    | 111:4800   |
| app.            |            |        |         | (Auto link   | 000:9600   |
| 1: DIP Switches |            |        |         | with         | 001:19200  |
|                 |            |        |         | peripheral)  | 010:38400  |
|                 |            |        |         |              | 011:57600  |
|                 |            |        |         |              | 100:115200 |
|                 |            |        |         |              | 101:230400 |

## Remark:

- 1. 000000000 by default, in red bold character
- 2. The GATT service and AT command will support more settings than the DIP switch, please check the page 4 section 5 and page 5 section 6.

## 2.3 DB9 Pin definition

| No. | Function | Remark                             |
|-----|----------|------------------------------------|
| 1   | A (RX+)  | D+, A=Y (RS-485)                   |
| 2   | B (RX-)  | D-, B=Z (RS-485)                   |
| 3   | Y (TX+)  |                                    |
| 4   | Z (TX-)  |                                    |
| 5   | GND      |                                    |
| 6   | Vin-1    | 5-40VDC, Vin-1 or Vin-2 choose one |
| 7   | N/A      |                                    |
| 8   | N/A      |                                    |
| 9   | Vin-2    | 5-40VDC, Vin-1 or Vin-2 choose one |

## 2.4 DB9 to 6P block terminal connector: (Option)

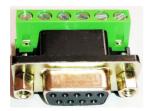

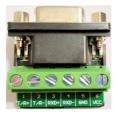

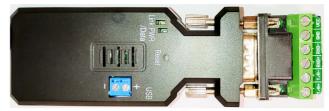

Please follow the pin definition to connect the external device.

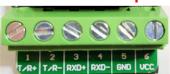

## 3. Power supply:

3.1 Voltage: 5~40 VDC, Don't exceed the limit.

3.2 There're 3 ways to power the adapter: Mini USB, 2P Terminal Block (Blue) and pin9

of DB9, please choose one. Don't power the adapter by more than one source.

3.3 The mini USB to type A cable is inside the standard package.

## 4. Specifications:

4.1 Default value:

Baud rate: 9,600 bps

Data bit: 8Parity: noneStop bit: 1

Flow control: none

Device Name: BLE 485.

Pin code: None

4.2 Serial Port:

Baud Rate: 1.2/2.4/4.8/9.6/19.2/38.4/57.6/115.2/230.4 Kbps

Parity: none/even, w/o Odd

Stop bit: 1 onlyData bit: 8 only

Remark: The GATT service and AT command will support all the functions, please check the page 4 section 5 and page 5 section 6.

4.3 Range: max. 50 m in open space (The range depends on the real environment.)

4.4 TX Power: Max. 4 dBm

4.5 RX Sensitivity: -96 dBm typical

4.6 TX current consumption of 16.6 mA (radio only, 4 dbm)

4.7 Operation Temperature: -40 °C to +85 °C

4.8 Dimensions: 87 mm (L) x 34 mm (W) x 18 mm (H)

4.9 Antenna Gain: max. 2 dB (Default)

Remark: All contents are subject to change without notice.

## 5. GATT Service:

#### 5.1 Architecture:

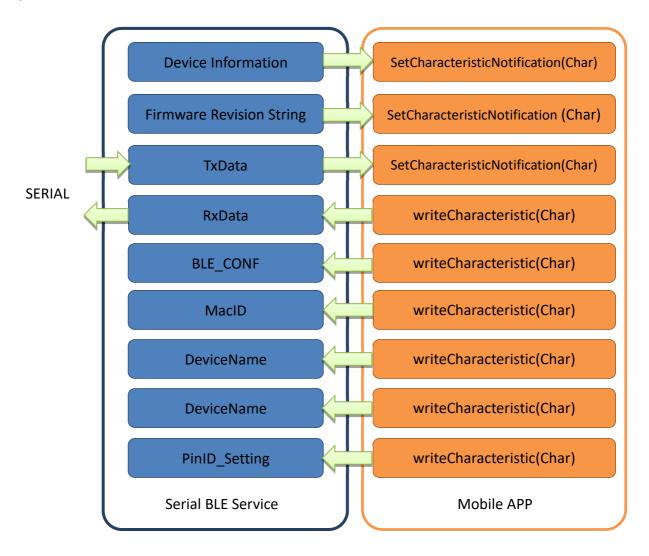

## 5.2 Service UUID: 0003ABCD-0000-1000-8000-00805F9B0131

| GATT                                                     |                |       | סוטט                                                                                        |  |  |
|----------------------------------------------------------|----------------|-------|---------------------------------------------------------------------------------------------|--|--|
| UUID_Device Information                                  |                |       | 0000180A-0000-1000-8000-00805F9B0131                                                        |  |  |
| UUID_Firmware Revision String                            |                |       | 00002A26-0000-1000-8000-00805F9B0131                                                        |  |  |
| UUID_RxData (~251 bytes, depends on OS)                  |                |       | 00031201-0000-1000-8000-00805F9B0130                                                        |  |  |
| UUID_TxData (~251 bytes, depends on OS)                  |                |       | 00031202-0000-1000-8000-00805F9B0130                                                        |  |  |
| UUID_MacID (6 bytes)                                     |                |       | 00031204-0000-1000-8000-00805F9B0130                                                        |  |  |
| UUID_DeviceName (15 bytes)                               |                |       | 00031205-0000-1000-8000-00805F9B0130                                                        |  |  |
| UUID_PinID_Setting (6 bytes)                             |                |       | 00031206-0000-1000-8000-00805F9B0130                                                        |  |  |
| UUID_Reboot (2 bytes)                                    |                |       | 00031210-0000-1000-8000-00805F9B0130                                                        |  |  |
| UUID_BLE_Config (4 bytes) 00031203-0000-1000-8000-00805F |                |       | -<br>-<br>-<br>-<br>-<br>-<br>-<br>-<br>-<br>-<br>-<br>-<br>-<br>-<br>-<br>-<br>-<br>-<br>- |  |  |
| Byte0 (Read Only)                                        | Byte1          | Byte2 | Byte3                                                                                       |  |  |
| Product model                                            | Baud Rate      | N/A   | Port setting                                                                                |  |  |
| 0xAA: RS232                                              | 0x00: 1200 bps |       | bit 0: Parity (0: NONE 1: EVEN)                                                             |  |  |
| 0xAF: RS485/422                                          | 0x01: 2400 bps |       | bit 1: Flow control (0: Disabled 1: Enabled) (for RS232 model Only)                         |  |  |

| 0x02: 4800 bps   | bit 2: N/A                                                       |
|------------------|------------------------------------------------------------------|
| 0x03: 9600 bps   | bit 3: Port Type (0: RS485 1: RS422) (Available on RS485 model   |
| 0x04: 19200 bps  | only)                                                            |
| 0x05: 38400 bps  | bit 4: BLE Role (0: Peripheral 1: Central) (indication Only)     |
| 0x06: 57600 bps  | bit 5: ControlSet (0: set by APP or command 1: set by 9P switch) |
| 0x07: 115200 bps | (indication Only)                                                |
| 0x08: 230400 bps |                                                                  |

# 6. Command set via COM port:

| Command   | Value  | Description                                                                   |
|-----------|--------|-------------------------------------------------------------------------------|
| AT        |        | Check the connection status between control terminal and the RS-232           |
|           |        | adapter. Response: "OK" when the connection is ok. Response:                  |
|           |        | "ERROR" when the connection is not ok.                                        |
| AT        |        | Test the RS-232 status when first connect the adapter with the                |
|           |        | controller.                                                                   |
| (Default) | N      | The command will disable the auto link function.                              |
|           | ?      | Inquire the current setting.                                                  |
| BAUD=     |        | This command is used to specify the baud rate of COM port.                    |
|           |        | The command will need 200 ms delay.                                           |
|           | 1200   | 1200 bps                                                                      |
|           | 2400   | 2400 bps                                                                      |
|           | 4800   | 4800 bps                                                                      |
|           | 9600   | 9600 bps                                                                      |
| (Default) | 19200  | 19200 bps                                                                     |
|           | 38400  | 38400 bps                                                                     |
|           | 57600  | 57600 bps                                                                     |
|           | 115200 | 115200 bps                                                                    |
|           | 230400 | 230400 bps                                                                    |
|           | ?      | Inquire the current baud rate.                                                |
| DEFAULT=  |        | This command is used to restore the default settings and originate a          |
|           |        | warm start.                                                                   |
|           | Y      | Restore the default settings (e.g. 19200 bps).                                |
|           |        | The command will re-start the system for 1 second.                            |
| DFU=      |        | Device Firmware Upgrade via PC software. OTA (Over the air) is                |
|           |        | available to upgrade the firmware by APP                                      |
|           | Υ      |                                                                               |
| ECHO=     |        | This command is used to specify whether the adaptor echoes                    |
|           |        | characters received from the UART back to the DTE/DCE.                        |
|           | N      | Command characters received from the UART are not echoed back to              |
|           |        | the DTE/DCE.                                                                  |
| (Default) | Υ      | Command characters received from the UART are echoed back to the              |
|           |        | DTE/DCE.                                                                      |
|           | ?      | Inquire the current setting.                                                  |
| NAME=     |        | This command is used to specify a device name for the adaptor.                |
|           |        | You can specify a friendly name using 0 to 9, A to Z, a to z, space and       |
|           |        | -, which are all valid characters. Note that "first space or -, last space or |

|           | dapter user ma |                                                                            |  |
|-----------|----------------|----------------------------------------------------------------------------|--|
|           |                | - isn't permitted". The default name is "Serial Adaptor".                  |  |
| (Default) | BLE485         | Default device name                                                        |  |
|           | XXXX           | "xxxx" is a character string with the length from 2 to 30.                 |  |
|           | R              | Restore the default settings name="BLE Serial".                            |  |
|           | ?              | Inquire the name of the local adaptor.                                     |  |
| PARITY=   |                | This command is used to specify parity bit setting of COM port.            |  |
|           |                | The command will need 200 ms delay.                                        |  |
| (Default) | N              | None parity bit                                                            |  |
|           | E              | Even parity                                                                |  |
|           | ?              | Inquire the current setting.                                               |  |
| PIN=      |                | None Pin code. Simple fast pairing enabled.                                |  |
|           | XXXX           | "xxxx" is a 0~9 number                                                     |  |
|           | ?              | Inquire the current PIN.                                                   |  |
| PROMPT=   |                | The command is used to decide whether result messages are prompted         |  |
|           |                | when Setup commands are executed. The result messages are:                 |  |
|           |                | OK/ERROR for command execution.                                            |  |
| (Default) | Υ              | Prompt result messages.                                                    |  |
|           | N              | Not prompt result messages.                                                |  |
|           | ?              | Inquire the current setting.                                               |  |
| ROLE=     |                | This command is used to specify whether the adaptor is in the central      |  |
|           |                | or peripheral role. If the device role is changed, the adaptor will reboot |  |
|           |                | and all paired addresses will be cleared.                                  |  |
|           | С              | Set the adaptor to the central role.                                       |  |
| (Default) | Р              | Set the adaptor to the peripheral role.                                    |  |
|           | ?              | Inquire the current role of the adaptor.                                   |  |
| STATUS=   |                | Inquire all the current setting of the adapter.                            |  |
|           | ?              | Display the current setting of the adapter                                 |  |
| VERSION=  |                | This command is used to inquiry the firmware version.                      |  |
|           | ?              | Inquire the version codes.                                                 |  |
|           | •              | · ·                                                                        |  |

## 7. Central and Peripheral: (Similar like the Master and Slave roles)

By DIP switches: The central will pair the slave automatically.

- Switch DIP-9 to 1 (Configuration by DIP Switch)
- Switch DIP-4 to 1 (Central)
- The central will link with the neighboring peripheral automatically. The blue LED will be solid on. The central will link with the paired peripheral next time when powered on.
- Please reset to default and follow above procedure if you want to link with other BLE devices.

## By AT command:

- Set "role=c" or "ROLE=C" in one adapter.
- Set "auto=y" or "AUTO=Y" to enable the auto link
- The central will link with the neighboring peripheral automatically. The blue
  LED will be solid on. The central will link with the paired peripheral next time

when powered on.

 Please reset to default and follow above procedure if you want to link with other BLE devices.

By APP setup: (apps can be downloaded from Google Play or Apple Store):

- The APP will search the BLE and select one as the central.
- Then select the other one as the peripheral and link.
- The central will link with the neighboring peripheral automatically. The blue LED will be solid on. The central will link with the paired peripheral on next time when power on.
- Please reset to default and follow the above procedures if you want to link with other BLE devices.

The APP is used for configuring the parameters and can also be used for data transmission tests.

**Android:** The Android app can be downloaded from the Google Play Store: https://play.google.com/store/apps/details?id=tw.com.uconnect.ble232

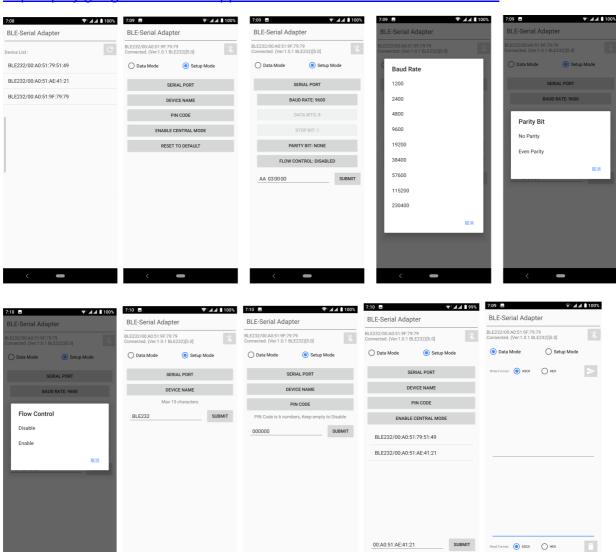

iOS: The same configuration procedures as Android version. The app for iOS can be downloaded from the Apple Play

Store: https://itunes.apple.com/us/app/ble-to-serial-terminal/id1238004134?l=zh&ls=1&mt=8

Download: Please contact the supplier for the APP download or the sample code.

Android:

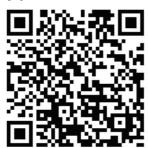

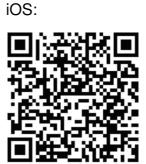